# Dreamcast**Starlancen**

# **Manual**

**ENTERTAINMENT** 

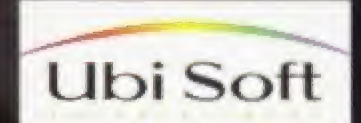

# AVERTISSEMENTS

Lire attentivement avant d'utiliser la console de jeu Dreamcast<sup>™</sup> de Sega.

## **ATTENTION**

Tout Utifisateur d'une console de jeu Dreamcast est prie de lire le manuel de référence du logiciel et de la console avant de s'en servir,

## AVERTISSEMENT SUR LA SANTÉ ET SUR L'EPtLEPSiE

Certaines personnes sont sujettes à des crises d'épilepsie ou à des pertes de connaissance lorsqu'elles sont exposées à des lumières clignotantes ou à certains types de lumières dans la vie de tous les jours. Cela risque de se produire notamment lorsqu'elles regardent la télévision ou exécutent des jeux vidéo, même si elles n'ont jamais eu de crise de ce type auparavant.

Si vous ou un membre de votre famille avez déjà présenté des symptômes d'épilepsie lors d'une exposition à une lumière à effet tromboscopique, consultez votre médecin avant de jouer avec une console Dreamcast.

Les parents devront prêter une attention particulière à leurs enfants et veillez à ce qu'ils ne restent pas trop longtemps devant leur écran. Si vous ou votre enfant présentez l'un des symptômes suivants : vertige, trouble de la vision, contraction des yeux ou des muscles, perte de connaissance, trouble de I'orientation, mouvement involontaire ou convulsion, lorsque vous êtes en train de jouer, ARRÊTEZ IMMEDIATEMENT ET CONSULTEZ UN MCDECIN.

Voici quelques precautions a prendre chaque fois que vous utilisez la console Dreamcast pour éviter que ces symptômes se produisent:

Tenez-vous à environ 2 mètres de l'écran de télévision.

Evitez de jouer lorsque vous êtes fatigué ou lorsque vous manquez de sommeil.

Assurez-vous que la pièce dans laquelle vous jouez est suffisamment éclairée.

Accordez-vous des pauses de 10 à 20 minutes par heure. Cela permet de reposer les yeux. le cou, fes bras et ies doigts et de continuer à jouer dans les meilleures conditions.

## CONSEILS D'UTILISATION

Pour éviter tout risque de blessure, d'endommagement du matériel ou de dysfonctionnement, veuillez respecter les consignes suivantes :

Avant de retirer le disque, assurez-vous qu'il est à l'arrêt complet.

Le GD-ROM Dreamcast est destiné exclusivement à la console vidéo Dreamcast. Ne l'insérez pas dans un autre système et notamment dans un lecteur de CD-ROM.

Evitez de laisser des traces de doigts ou de satir les deux faces du disque.

Veillez à ne pas tordre le disque et prenez soin de ne pas toucher, tâcher ou rayer la surface du disque.

N'altérez pas ou n'agrandissez pas l'orifice au centre du disque et n'utilisez jamais un disque fêlé, réparé avec du ruban adhesif ou ayant subi des modifications,

<sup>N</sup> inscrivez et n'appHquez rien de part et d'autre du disque. Rangez le disque dans son boîtier d'origine et ne l'exposez pas à une trop forte température ou humidité.

Ne le soumettez pas au rayonnement direct du soleil et ne le laissez pas à proximité d'un radiateur ou de toute autre source de chaleur.

Nettoyez-le delicatement avec du produit pour lunettes et un chiffon sec et doux, en allant du centre vers le bord du disque. <sup>N</sup> utilisez jamais de produits chimiques (benzene ou diiuant, par exemple).

## AVERTISSEMENT RELATIF AUX ECRANS DE TELEVISION

Les images fixes risquent d'endommager de façon durable le tube cathodique ou de s'incruster dans les couches de phosphore de l'écran. Evitez d'utiliser des jeux vidéo de façon répétée ou prolongee sur des grands ecrans de television.

## UTILISATION DES JEUX VIDEO DREAMCAST

Ce GD ROM esl prevu pour fooctionner uniquement avec un systeme de jeu video Dreamcast N'essayez en aucun cas de Urutiliser avec un autre lecteur de CD car vous risqueriez d'endommager les ecouteurs et/cu les hauts-parleurs. Ce jeu est vendu sous licence en vue d'une utilisation domestique exclusivement sur une console de jeu Dreamcast. Toute copie, reproduction, location et utilisation publique est une violation des lois en vigueur. Les personnages et les événements décrits dans ce jeu sont fictifs. Toute similitude avec d'autres personnes, vivantes on decedees, serait une pure coincidence.

**SOMMAIRE** v

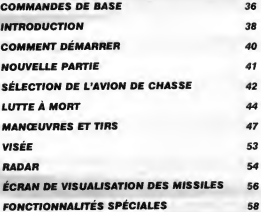

## **Commmandes de Base**

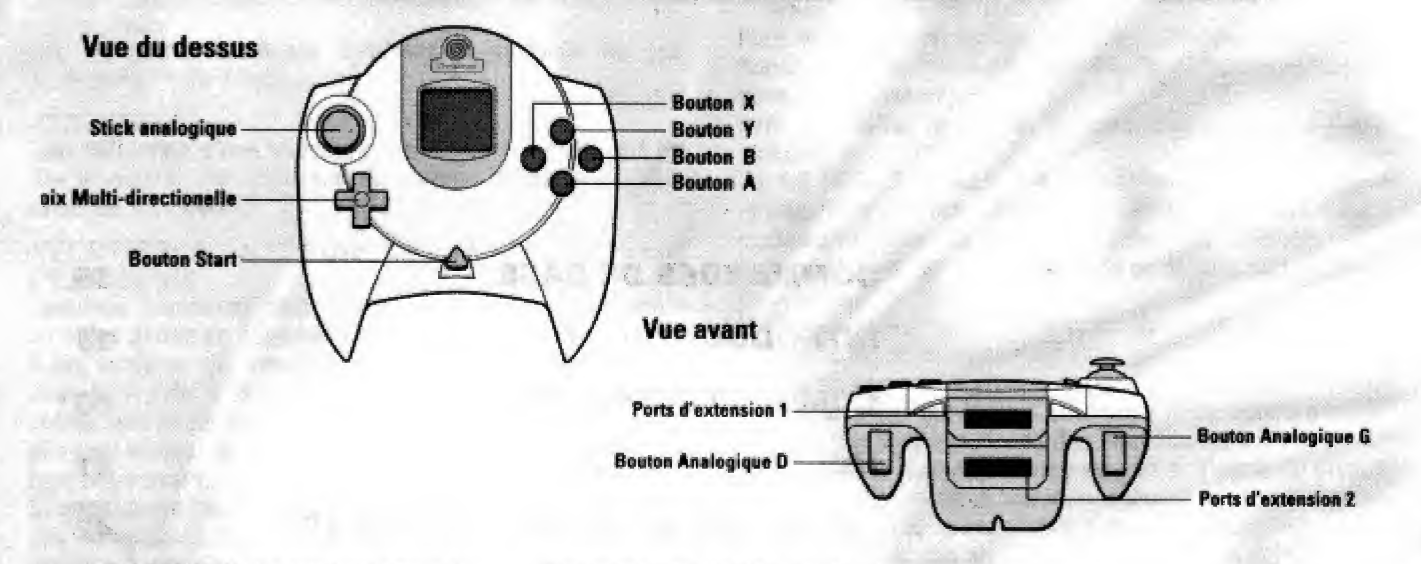

**IMPORTANT** : Ne touchez jamais le stick analogique ni les boutons analogiques G/D lorsque vous mettez la Dreamcast sous tension. Ceci pourrait perturber la procédure d'initialisation de la manette et résulter en nn. mauvais fonctionnement.  $\mathcal{R}^{\mathcal{M}}$  , and  $\mathcal{R}^{\mathcal{M}}$  , and  $\mathcal{R}^{\mathcal{M}}$ 

Si le stick analogique ou les boutons analogiques G/D sont accidentellement déplacés lors de la mise sous tension de la Dreamcast, mettez-la immédiatement hors tension puis à nouveau sous tension en vous assurant de ne pas toucher la manette.

Starlancer est un jeu pour 1 à 6 joueurs, Avant de mettre la Dreamcast de Sega sous tension, branchez la manette ou tout autre périphérique sur les ports de commande de la Dreamcast.

**INFORMATION** : Pour revenir à l'écran titre à tout moment pendant la partie, appuvez en même temps sur les boutons A, B, X, Y et Start et maintenez-les enfoncés. Ceci permettra à la Dreamcast de réinitialiser le logiciel.

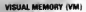

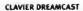

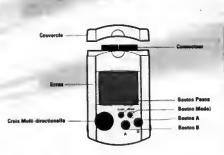

Lorsque vous enregistrez une partie, vous ne devez jamais mettre la Dreamcast hors tension, retirer la carte mémoire ni débrancher la manette

 $55 -$ 

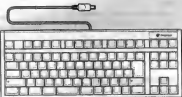

Lorsque vous utilisez le clavier, assurez-vous qu'une manette est également branchée sur l'un des autres ports de commande.

Le clavier peut être utilisé uniquement en mode multi-joueurs.

#### UNITE LOGICIELLE DREAMCAST

www.su.urgentenana.org/www.com للمست court de mattre l'anti or cas sorts pour brancher la monatte Evapmenet de Soga ou un outra por De pouche à arada sa trouvert le Part de comments A, le Port de commente B ent de communista C at la Port de communista

us sent paux connecter les molécities respectives des proport 1 à 4.

## **COMMANDES DE BASE**

### Remarques générales

Le fait de maintenir le bouton X enfoncé fait apparaître le menu de visée.

Le fait de maintenir le bouton Y enfoncé fait apparaît le menu des systèmes du vaisseau.

Consultez les pages suivantes pour plus de détails.

## **Mode Adapter la vitesse**

Lorsque vous êtes en mode Adapter la vitesse, votre vitesse s'adapte au vaisseau ciblé. Si vous appuyez sur Accélérer, votre vaisseau accélère par rapport au vaisseau cible, Lorsque vous relâchez Accélérer. vous revenez à la vitesse qui correspond à celle du vaisseau cible. Si vous appuyez sur Freiner, votre vaisseau ralentira par rapport au vaisseau cible. Lorsque vous relâchez Freiner, vous revenez à la vitesse qui correspond à celle du vaisseau cible. Ces commandes permettent au joueur de contrôler plus facilement la distance entre son vaisseau et le vaisseau cible, ce qui est utile lors des combats entre avions de chasse et pour rester en formation. De plus, le joueur peut utiliser la postcombustion et la poussée arrière.\*

Le fait d'appuver à la fois sur Accélérer et Freiner une deuxième fois désactivera le mode Adapter la vitesse.

\* Disponibles uniquement sur certains vaisseaux.

## Commandes de base

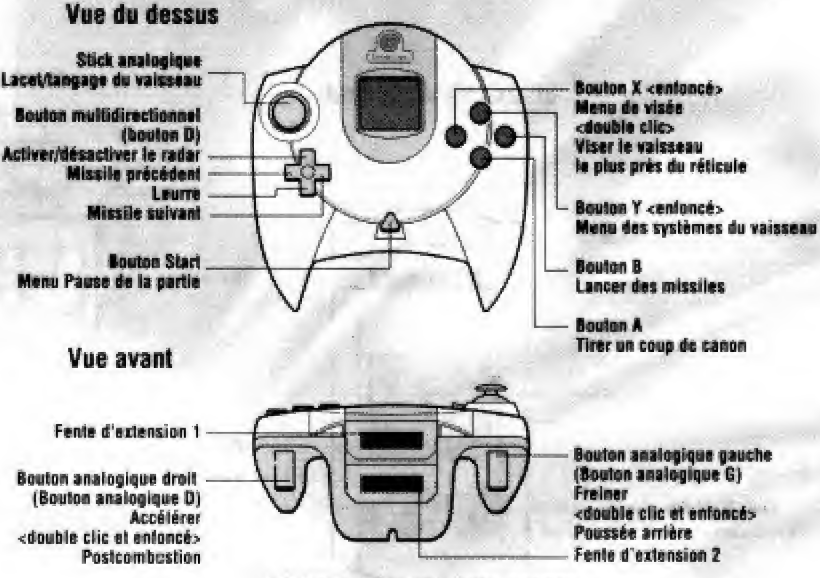

L+R Activer/désactiver Adapter la vitesse L+R+A+B Electer

" Jeff Goetz pensa qu'il était prêt et quitta la nacelle de simulation sans expérience. Lors de son premier voyage, il fut tué. C'est tout ce qu'il v a à dire.

Tirez-en vos propres conclusions, petits bleus." -Doug "Claymore" McCleod

#### MENII DES SYSTÈMES DU VAISSEAU

#### (Maintanic le houten Y enfoncé pour l'activer)

#### Mode Bombardament du valesaau

Co maletenant la boutan Y enforcé et crâce au Routon sealerings exurbe le journe neut hombarder horizontalement et verticalement à l'aide du Stick asalorique.

#### Mode Routis du vaissezu

En maintenant le bouton Y enfoncé et grâce au Bouton analogique droit, le joueur peut créer un roulis en déplacant le stick analogique de gauche à droite.

#### Autres commandes du système du vaisseau

En maintenant le bouton Y enfoncé, le joueur peut :

- · ordonner une attaque en appuyant sur le bouton D vers le had at demander de l'aide en annuyent dessus vers le bas.
- · nasser d'un angle de caméra à l'autre en appuyant de gauche à droite sur le bouton D.
- a parrar d'une configuration de canon à l'autre en annuvant sur la houten Y de manière rénétée
- · actives/distactives le Tis aveuele en apouvant sur le bouton A. Ne neut pas être utilisé avec la configuration de canon Tour lar cannot
- a activer idéascher les frectionnalités solciales telles que Masoue, Bourliers Spectraux et CME permanentes."

\* Les differents valenceux pouvent comporter des fonctionnailets sodoutes différentes.

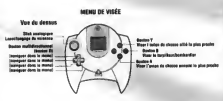

#### MONI DER SVETČMER DIJ VAIREEAIL

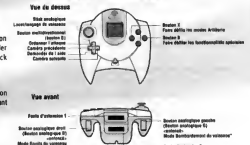

**Adverter in winner** LA Actual Sea

#### MENU OF VISÉE

(Maintenir le bouton X enfoncé pour l'activer)

#### Cibier l'attié /l'ennemi le plus proche

Notez one la couleur du bouton correspond aux couleurs velle face our la vie aux tâte houte nous distinguar les cibias offices of announces.

#### **Maan**

Le bouton D est utilisé pour naviguer dans le menu qui apparaît lorsque le bouton X reste enfoncé.

Le joueur neut utiliser ce menu pour sélectionner les cibles alliées ou ennemies et les sous-obiets ennemis. Lorsque le loueur a fait son choix, il doit relâcher le bouton X. Consultar la section Visée détaillée plus loin dans ce manuel.

## **INTRODUCTION TRANSMISSION DU COMMANDEMENT / / A: TOUT L'ÉQUIPAGE DU VAISSEAU**

# **PRIORITÉ ALPHA UN**

Mes chers concitoyens et défenseurs de l'Alliance :

Le futur n'avait jamais été aussi brillant. Il n'y avait pas d'obstacle que notre Alliance occidentale ne pouvait surmonter. Nous avions modelé Mars à l'image de la Terre et établi de jeunes colonies sur les satellites et planètes extraterrestres. Grâce aux matières premières abondantes extraites des astéroïdes, la découverte de nouvelles nanotechnologies et les usines de fabrication en apesanteur automatisées, la race humaine était prête à s'étendre au-delà de notre système solaire.

... Mais une ombre est venue des étoiles.

Il y a quarante-huit heures, une force de frappe surprise a décimé les flottes françaises et italiennes en station sur Mars. Une coalition des nations de l'Est nouvellement formée s'est emparée du pouvoir. Son objectif est de prendre tout ce que nous avons construit grâce à notre sang, nos larmes et notre dur labeur. Nous avons vérifié les rapports concernant cette Coalition qui a envahi le Haut Commandement de l'Alliance à Ganymede et a envoyé des forces d'invasion massives sur les colonies extraterrestres. Nous avons perdu l'Io et l'Europe. Des batailles rangées font rage sur Mars et la Terre.

Dans notre quête pacifique pour la construction de l'avenir, nous avons déployé de trop maigres forces militaires et avons été une cible tentante pour ceux qui souhaitent tirer profit de nos idéaux. Le manque de vigilance a placé notre démocratie au bord de la ruine.

SAVAK MARKA OMBOR

the comment of product we

Cette bataille, cependant, est loin d'être perdue.

Les restes des flottes françaises et italiennes rejoindront nos alliés américains, britanniques, allemands, espagnols et japonais en orbite autour du satellite de Neptune, Triton. Nous allons nous regrouper, établir une nouvelle structure de commandement et évaluer notre meilleure stratégie. Là, aux confins du système solaire, nous allons lutter contre l'invasion des ténèbres.

Bonne chance à nous tous. -Capitaine Robert Foster, ANS Reliant.

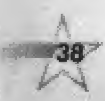

#### A : TOUT L'EQUIPAGE DU VAISSEAU PRIORITE ALPHA UN TRANSMISSION DU COMMANDEMEHT // a : RECRUES DE L'ESCADRILLE

Bienvenue à la 45ème escadrille de Volontaires. Sachez que vous avez la chance de faire partie de l'équipe la plus patriote et motivée de la flotte I

Mais que cela ne vous monte pas à la tête. Nous avons une tâche difficile à remplir, il faut donc que vous coopdrlez avec les auties escadrllles. Chacun aura sa pari de gioire.

La 4sème escadrille bénéficie d'avions de chasse, de missiles, d'artillerie à la pointe de la technologie et d'une équipe de premier ordre pour vous aider. Nous en aurons besoin. La Coalition nous a surpassé en nombre et nos voies de ravitaillement sont mises à rude épreuve.

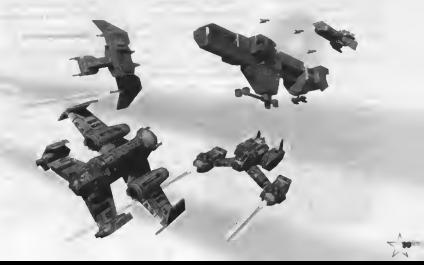

## COMMENT DEMARRER

## NOUVELLE PARTIE

Seiectionnez Nouvelle partie dans le menu principal pour commercer une nouvelle campagne à un seul joueur. Entrez votre indicatif d'appei, définissez le niveau de difficulté de la partie et sélectionnez tommencer la partie.

## CHARGER LA PARTIE

Accédez à cet écran pour charger les parties enregistrées. Vous pourrez enregistrer votre partie apres chaque mission.

## ACTION IMMEDIATE

Pour se lancer directement dans une simulation de mission de combat, seiectionnez Action immediate dans Le menu principal.

## LUTTE FATALE

40

Seiectionnez Lutte fatale pour vous connecter à Gamespy via votre modem el jouer contre d'autres personnes en ligne. Vous devez configurer votre Dreamcast avec ie disque de

navigation avant de pouvoir accéder à Gamespy. Consultez le manuel d'instruction de la Dreamcast pour plus de détails.

## OPTIONS

L'ecran Options vous permettra de personnaliser Starlancer. Ecran

Chcisissez Grand 6cran pour les télévisions grand écran. Normal est la valeur par défaut.

Aide relative à la manette Lorsque Aide relative à la manette est désactivée, les

messages des boutons qui apparaissent dans le jeu lorsque vous maintenez les boutons Y ou X enfoncés seront masqués. Active est la valeur par defaut.

## Reglage des commandes

Permet d'accéder à l'écran Reglage des commandes Consultez la section suivante pour plus de details.

## Audio

tonfigurez votre Dreamcast pour une sortie Mono ou Stereo. La valeur par défaut est chargée à partir de votre Dreamcast BootROM.

## Reglages du volume

Reglez independamment le volume des Effets sonores, Musique et Dialogues ou réglez le Volume principal,

## Effacer les réglages

Restaure les valeurs par defaut de tous les reglages.

## Accepter

Accepte les modifications que vous avez faites. Il vous sera demandé de sauvegarder vos parametres sur votre Carte m£moire. Si vous n'en avez pas, vos modifications Seront acceptées mais ne seront pas enregistrées,

## REGLAGE DES COMMANDES Vibration

Activez et désactivez la fonction Vibration du Pack Vibration. Echanger les boutons

Vous permet d'ethanger les fonctions des boutons de votre manette. Seiectionnez Echanger les boutons, puis seiectionnez un bouton et celui avec lequel vous souhaitez 6changer les fonctions. Reinitialiser

Restaure les valeurs par defaut de tous les réglages.

#### NOUVELLE PARTIE

Avant de commencer votre carrière comme pilote de l'Aillance, entrez votre indicatif d'annel et sélectionnez un niveau de difficulté. Puis sélectionnez Commencer la partie. **Eélicitations**, plinte, Vous êtes maintenant un membre de la Asème escadrille de Volontaires de la Flotte de l'Alliance. La asème escadrille est actuellement postée à bord de **PANS Reliant, transporteur** polyvalent de classe a sous le commandement du Capitaine Robert Foster. inauguré en 2125, le Reliant a été

le témoin d'actions de grande envergure dans les conflits

#### **SALLE DE BRIEFING**

C'est là où vous recevrez vos instructions d'avant le décollage et les objectifs de la mission Faites attention Suite au briefing, yous continuerez vers l'ordinateur de chargement pour sélectionner votre avion de chasse et configurer son armement.

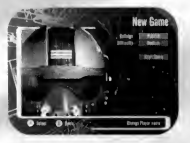

lunaires et européens. Retiré de la circulation il v a 20 ans, il a récemment été remis en état avec huit tourelles laser iumelles de niveau 6 et appelé à reprendre du service. Votre premier arrêt à bord du

Reliant est la Salle de briefing, où vous recevrez votre première mission.

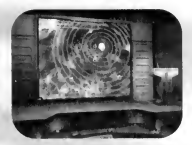

## LUTTE A MORT

Pour jouer à Starlancer en ligne, vous devez avoir un compte aupres d'un Fournisseur de services Internet.

Un navigateur Dreamcast est necessaire pour entrer vos informations de connexion Internet, telles qu'un numéro d'appel, une connexion utilisateur et un mot de passe.

## Zone de mise en réseau

ive the first service and the **CALCULATION** 

Le fait de selectionner Lutte fatale dans le menu principal vous connecte a la Zone de mise en reseau de Gamespy, Vous pouvez voir et participer à des parties en réseau hebergees par d'autres joueurs. Sélectionnez Créer une partie pour accueillir vous-même une partie en réseau. Dans les deux cas, vous accéderez a une Salle de jeu.

## Salle de jeu

Une fois dans la Salle de jeu, vous pouvez voir les noms des autres joueurs présents ainsi que les paramètres définis pour la partie. Si vous êtes l'hébergeur, vous pouvez modifier les parametres. Si vous êtes un joueur participant, vous ne pouvez modifier que votre indicatif d'appel, voire équipe et sélectionner votre avion de chasse.

**DESCRIPTIONS** 

Vous pouvez utiliser un clavier Dreamcast ou votre manette pour modifier les champs de texte.

## Nom de la partie

L'hébergeur peut utiliser ce champs pour changer le nom de la partie tel qu'il apparaît dans la Zone de mise en réseau.

## Indicatif d'appel

Chaque joueur peut utiliser ce champs pour definir son indicatif d'appel. Pendant la partie, tous les pilotes sont identifiés par Leurs Indicatifs d'appel.

## Vaisseau

Chaque joueur peut utiliser le bouton D pour selectionner son vaisseau.

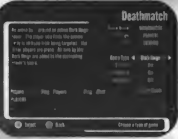

#### Type de partie

L'hébergeur peut feire son choix parmi six cartes : Arène l'estéroïde. **Rombordements** Menace nucléaire Royaume des ténèbres. Chesse aux ombres et Vampires.

#### Touralles

C'est ici que l'hébereeur peut activer les tourelies du leu. Lorsque les pliotes tirent sur jes tourelies, celles-ci les jenorent pendant un moment et s'intéressent eux eutres joueurs i

#### **Visée**

L'hébergeur peut désectiver la Visée pour une gertle beeucoup plus stimulente.

#### leu en équipe

L'hébergeur peut ectiver le leu en équipe ici, Lorsque cette option est ectivée, les joueurs choisissent parmi quetre couleurs, Les joueurs event le même couleur partagent leurs victoires.

#### Commencer la nartie

L'hébergeur peut commencer le partie jorsqu'il e fini de personneliser la partie. Les joueurs participants doivent attendre que l'hébergeur commence ie partie pour que ce bouton eppereisse.

#### Zone de discussion

Utilisez votre clavier ou manette pour discuter avec les eutres joueurs dens ratte zone

#### Pendant la partie

Les commandes sont identiques à celles du mode loueur seul, Le bouton Stert yous Indiquers ie nombre ectuel de cibies etteintes pour cheque loueur. Si yous ayez un clavier, yous pouyez l'utiliser pour discuter pendant je pertie. Tepez votre message et eppuvez sur Entrée pour l'envoyer.

## PARTIE LUTTE À MORT

La Lutte fatale de Starlancer prend en charge jusqu'à huit joueurs. Toutes les cartes de la Lutte à mort ont une zone de jeu restreinte et prédéfinie. Si vous essayez d'aller au-delà de ces frontières, vous serez évincé.

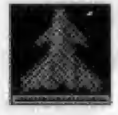

Masquer le vaisseau Vous rend invisible pendant une durée limitée. Si vous lancez une arme, vous êtes à nouveau visible.

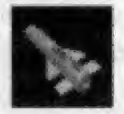

Alizaile Vous donne un missile.

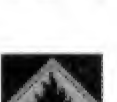

Carburant Fournit du carburant de nostcombustion.

Empêche l'accrochage d'un

missile ennemi. Appuvez sur

Bras d'éloignement inverse

commandes de tangage et

sens

des

le bouton D vers le bas.

Contre-mesure

Inverse le

lacet.

Réparer complètement

Répare vos boucliers et votre

Tous les vaisseaux commencent

les luttes fatales avec des lasers

standard et aucun missile, Les

mises à niveau de l'armement

fonctionnalités peuvent être

acquises en récupérant des

énergiseurs répartis dans le jeu.

Les énergiseurs sont obtenus

armure.

ainsi que d'autres

Invulnérabilité Vous rend indestructible pendant une durée limitée.

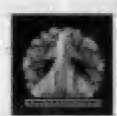

Abaisser les boucliers Désactive vos boucliers pendant une durée limitée.

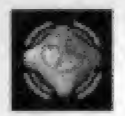

Mine de proximité Vous donne une mine. À déployer avec la clé de lancement du missile.

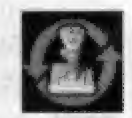

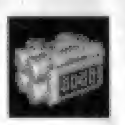

**Bombardement** Compte à rebours Indique le moment où une bombe explose. Tirez sur un autre vaisseau pour lui faire nasser la bombe.

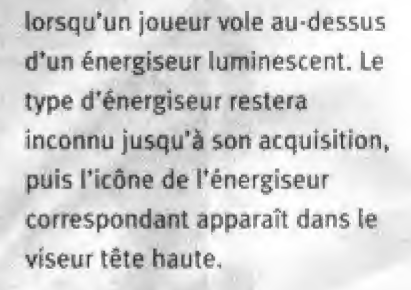

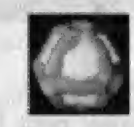

**Ballse** 

Récupérez-en plusieurs pour déclencher une. attaque nucléaire afin d'étiminer tous **VOS** adversaires.

**Relais Comm** 

Permet d'obtenir l'immunité de la plateforme de tir du Royaume des ténèbres.

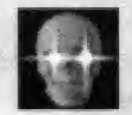

Vampire

Apparaît si vous êtes identifié comme étant un vamoire.

Ombre Apparaît și vous parvenez à l'état d'ombre.

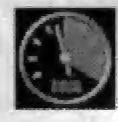

Moltié de la vitesse maximum

Réduit votre vitesse maximum pendant une durée limitée.

#### AVION DE CHARGE DE **L'ALLIANCE** ORERATIONS OIL **VAIREEAII**

#### SEQUENCE DE LANCEMENT ET DE PRODUISION

Suite ou lancement à partir de la hase de votre escadrille, votre copilote activera géoéralement les moteurs de propulsion pour couvrir ler distances entre les différentes declinations de la mission.

#### ANGLES DE LA CAMERA

Différents points de vue sont disponibles afin d'analyser les menaces et recueillir des informations oui ne sont pas accessibles de la vue du poste de pilotage dirigée vers l'avant. Vous pouvez accéder à ces points de vue en maintenant le houton Y enfoncé et en déplacant le houton D de gauche à droite.

- 1. Vue de poursuite
- a Camára de vicáe
- a. Caméra de défilé aérien
- **A. Vue gauche**
- s. Vue droite
- 6 Vue arrière

#### COMMANDES DE **MANCEUVRES ET DE** TIRS

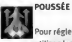

.<br>Pour régier la vitesse utilisez les houtons

analogiques de votre manette Dès que l'accélération diminue les contre-propulseurs se déclenchent nour réduire votre vitesse en conséquence.

Accididator **Bouton analogique droit** Décélérer Bouton analogious gauche Régler la vitesse à zéro Maintenir le bouton analogique

gauche enfoncé

Régler la vitesse au maximum Maintenir le bouton analogique droit enfoncé

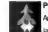

*<u>POSTCOMBUSTION</u>* Austracete considérablement la vitrose mais est limitée nou

la coducert de motivanisation dependition to propher deadless Hollow do. nostcorchustico indicuo les secondes de columni mitoria: Dramatius annualit et maintenez le bouton analogique droit onfronti

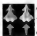

ADAPTER LA VITESSE Pour s'adapter à la vitesse

d'un unissen ribié appuyez en même temps sur le bouton analogique droit et le bouton analysinus gauche. Une fois définie l'option Adapter la vitesse reste active jusqu'à ce que vous appuyéez à nouveau en même temps sur le bouton analogique droit et le bouton analogious gauche. Adapter la vitesse peut être temporairement annulée par Accélérer, Freiner et Postcombustion.

" Il faut se déplacer sans cesse dans un cambat entre avians de chasse. Fuvez ou détruisez simplement votre adversaire. Faites ce que vous voulez mais ne restez pas sans rien faire en attendant qu'un missile s'accroche à vous. Ca ne s'appelle pas un " arrêt fatal " pour rien. " -Jean-Marc "Frenchy" Baptiste

## COMMANDES D'ATTITUDE

Pour modifier le tangage et le lacet (l'orientation vers le haut/bas et d'un côté à l'autre) de votre avion de chasse, utilisez le stick analogique. Pour !e roulis, maintenez le bouton <sup>Y</sup> et le bouton analogique droit enfoncés puis poussez vers la gauche ou la droite avec le Stick analogique. Pour mitrailler au sol, maintenez le bouton Y et le bouton analogique gauche enfoncés puis poussez vers la gauche ou la droite avec le stick analogique.

## **OPÉRATIONS** DtVERSES

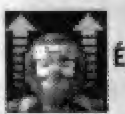

# **Éiection**

Si votre valsseau est sévèrement endommagé, un avertissement sonore vous demande de vous éjecter. Appuyez sur les deux boutons analogiques et sur les boutons A et B en même temps. La nacelle de sauvetage du cockpit se détachera de l'avion de chasse endommagé. Si vous avez de La chance, un vaisseau de l'Alliance vous récupérera.

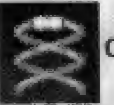

## Contre-mesures

Lorsqu'un avion de chasse ennemi réussit le verrouillage d\*un missile sur sa cible, les contre-mesures peuvent être lancées pour tromper I'ordinateur de poursuite du missile. Les contre-mesures emettent une signature electronique et radar similaire à l'avion parent. La réussite n'est cependant pas garantie. Pour lancer des contremesures, appuyez Sur le bouton D. Le nombre qui se trouve sous l'icône de contremesure indique la quantite reStante.

## ARME5

48

Tirer un coup de canon Bouton A Lancer des missiles Bouton <sup>B</sup>

> " Éjectez-vous uniquement en dernier lieu. Il n'est pas sûr que vos alliés pourront vous récupérer avant que les avions de chasse ennemis ne ciblent votre nacelle... ou pire, vous pourriez être récupéré par la Coalition. Personnellement, je préférerais tester dans mes nacelles de carburont en explosion, —Susanne ''Arrow" de Griey-Birche

#### AVION DE CHASSE **DE L'ALLIANCE** VISEUR TÊTE HAUTE

Les viseurs tête haute de tous les nostes de pilotage des avions de chasse de l'Alliance sont normalisés afin de réduire. los fortes courses d'annrentissage associées au pllotage d'un nouvel avion. L'intelligence artificielle à bord fait annoyaltre et disparaître les données à la demande. Sont inclus des guidages visuals nous le fonctionnement

**Dadas** 

du Système de visée et les Systèmes du vaisseau.

Ils neuvent être masqués en désartivant Aide relative aux commandes dans le menu Ontions

Sections de comment ation

Indicateur de l'état du valuance

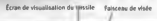

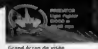

Petit écran de visée

## **FAISCEAU DE VISÉE, VITESSE ET JAUGES DE CHARGE DES ARMES**

La vitesse de votre avion de chasse est indiquée sur l'arc de cercle gradué sur le côté gauche du faisceau. La Vitesse définie est la vitesse maximum telle qu'elle est déterminée par position de votre la accélérateur. La Vitesse réelle est votre vitesse actuelle en cours d'accélération vers la Vitesse définie. Toutes les vitesses sont exprimées en kilomètres par seconde.

L'arc de cercle gradué sur le côté droit du faisceau de visée est la jauge de charge des armes. Le tir d'une arme nécessitant de l'énergie aura pour conséquence une perte correspondante de puissance disponible. Si la puissance est faible, les armes trop nécessitant de l'énergie seront désactivées et auront besoin d'un certain temps pour se recharger.

Le réticule de visée (triangles orange au centre) indique où les canons du vaisseau tirent. S'il n'y a pas de cible active, les canons et missiles visent cette position par défaut.

point de L'indicateur du navigation (triangle blanc) dirige le pilote vers le point de suivant *(croix* navigation blanche).

Les points de navigation sont des objets ou des cibles spécifiques à  $1a$ mission attribués dans le briefing d'avant le décollage.

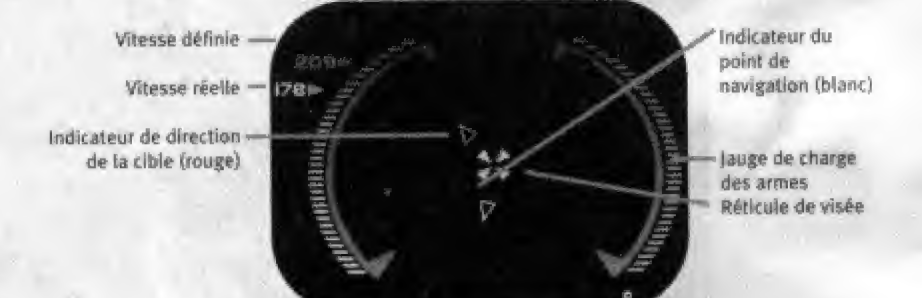

" Qui, j'ai de la chance. J'ai des pilotes qui ont quitté l'école militaire, des anciens flics et une série de bleus, dont l'expérience du combat en apesanteur est à peu près celle d'un écureuil volant. N'essayez pas de me mettre en colère." -Brad "Viper" Callan

#### **VISÉE**

Les avions de chasse de l'Alliance sont équipés des derniers systèmes radar à pulsation de Fourier rapide pour viser les adversaires. Pour activer votre système de visée, appuyez et maintenant le houton X enfoncé. Le menu de visée apparaît sur le côté droit de l'écran. Utilisez le bouton D pour parcourir les listes Alliés, Ennemis et Sous-objets.

La liste des sous-objets comprend les tourelles, trappes et autres caractéristiques importantes d'une grosse unité de guerre ennemie ciblée. Parcourez ces trois listes de haut en bas.

Pour rapprocher un objet de votre réticule de visée, appuyez deux fois sur le bouton X.

Pour cibier l'ennemi le plus proche maintenez le bouton X enfoncé et appuyez sur le bouton A. Pour cibier l'unité alliée la plus proche. maintenez le bouton X enfoncé et apouvez sur le bouton Y.

Pour faire défiler uniquement les **bombardlers**  $\mathbf{a}$ torpilleurs ennemis, maintenez le bouton X

enfoncé et appuyez sur le bouton B. Une fols les cibles sélectionnées. des données supplémentaires apparaissent dans l'Écran de données de la cible (voir Écran de données de la cible)

Lorsau'une cible est sélectionnée. l'Indicateur de direction de la cible pointe dans sa direction Cet indicateur sera un triangle rouge si la cible est une unité bostile ou un triangle vert si l'unité est alliée. Lorsque yous cibiez visuellement et directement la cible, un anneau apparaît (rouge pour les unités hostiles ou yert nour les unités alliées). Dans la partie inférieure de cet anneau, la distance de la cible est indiquée en kilomètres Le Curseur principal (boîte rouge suivie d'une ligne) indique l'endroit où le pilote doit tirer pour atteindre le vaisseau cibié Lorsque le curseur principal et le réticule de visée se chevauchent les canons de votre vaisseau sont correctement alienés.

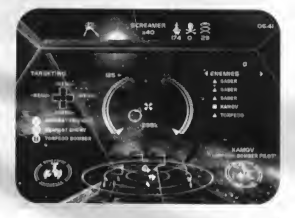

## ACCRQCHAGE ET VISES DES MISSILES

Les missiles doivent être accrochés pour réussir à atteindre une cible (à l'exception des missiles autonomes après leur lancement tels que le Solomon). Pour parvenir à l'accrochage, il faut maintenir un avion enremi dans la vue du poste de pilotage avant suffisammeni longtemps pour que son systeme de poursuite puisse identifier et acquérir les signatures visuelle, thermique ou électronique de la cible. Cette durée d'accrochage varie en fonction du type de missile (voir Ordinateur de chargement).

Une fois l'accrochage réussi, l'anneau de visée du missile fait un zoom autour de la cible, devient blanc et une tonalité est émise pour confirmer l'accrochage du missile.

AVERTISSEMENT : Si vous ne procédez pas d'abord I'accrochage, vous ne pouvez pas lancer de missiles, except^ le Screamer et le Solomon.

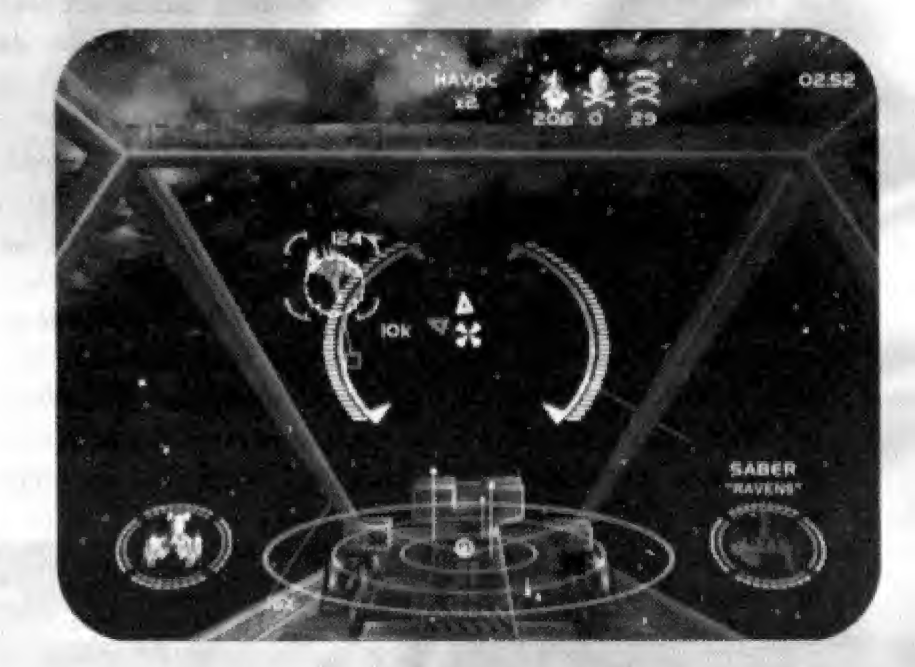

" Hé les bleus, si vous avez des problèmes pour utiliser le triangle rouge en 2D et localiser l'ennemi dans la réalité en 3D, provoquez un roulis jusqu'à ce que le triangle soit dirigé vers le haut, puis tirez le bras d'éloignement. Ceci fait pivoter votre vaisseau le long de l'axe des z jusqu'à ce que vous situiez I'ennemi. Bonne chasse. " —Mark "Bandit" Banister

#### **ÉCRAN DE DONNÉES DE LA**  $CIRLE$

Lorenza Pordinateur de vieñe est articé, der données supplémentaires concernant les cibles annaraissent dans le coin inférieur. dealt du visaur tête houte. Cet from de données de la cible fournit des informations. sur les vaisseaux plus petits, comme les avions de chasse de la Coalition, ou des objets plus gros tels gu'un bombardier torpilleur. Un affichage rouge indique un vaisseau hostile tandis ou'un affichare vert représente une unité alliée. Pour les cibles plus importantes, yous aurez un affichage différent. Les barres segmentées indiquent les dommages infligés.

Au lieu de viser l'intégralité de la structure d'une grosse cible, vous cibiez généralement des sous-cibles spécifiques. Les sous-cibles peuvent être des caractéristiques telles que des tourelles de canons, des réflecteurs paraboliques radar ou des cours de réasteur. Dous choisir une sous-cible à attaquer, ouvrez le menu de visée et sélectionnez une cible ennemie avec le bouton D. Puis appuyez sur la droite pour accéder aux sous-objets de cette cible et appuyez sur le haut ou le bas pour mettre en surbrillance celle que vous souhaitez.

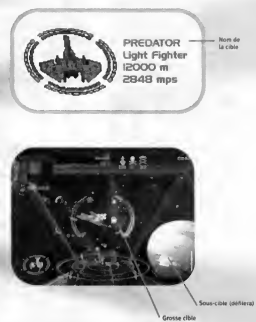

## RADAR

Les avions de chasse de ('Alliance sont équipés de systèmes radar à pulsation de Fourier rapide pour identifier de manière précise les menaces potentielles. Les objets identifiés par le radar sont affichés dans les trois anneaux concentriques de l'écran radar, dans la partie centrale inférieure

## du viseur tête haute.

Votre position reste fixe au milieu des anneaux concentriques. La lecture du décodeur à partir du centre represente votre champs de vision avant. Les lignes perpendiculaires aux anneaux concentriques indiquent les positions des objets au-dessus ou en dessous de votre avion de chasse. Les points rouges indiquent les unités ennemies et les points verts indiquent les objets allies.

La distance du radar est déployée et raccourcie en fonction de votre distance par rapport à l'autre unité la plus éloignée au niveau du point de propulsion. Le grossissement appliqué est indiqué au niveau de la partie inférieure gauche de I'ecran radar.

#### INDICATEUR DE L'ETAT DU VAISSEAU

Cet indicateur surveille I'dtat des boudiers et armures. II est toujours activé. Deux anneaux segmentés entourent une image de votre avion, regroupée en régions avant, arrière at côté. L'anneau extdrieur reprdsente les boucliers. L'anneau intérieur représente l'armure. À mesure<br>que les boucliers s'usent, les segments extérieurs s'estompent. Lorsqu'une portion du boudier a disparu, les dommages infligés à cette zone s'lmpriment sur I'armure de I'avion. Lorsque cette dernière est endommagée, ies segments correspondants de l'anneau intdrieur disparaissent. Lorsque toute I'armure d'une région est détruite, les systèmes du vaisseau sont vulndrables.

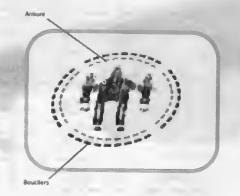

" Famitiorisez-vous avec tous les vaisseaux et escadrilles de la Coalitian. Apprenez à cannaître votre ennemi pour avoir une chance de survivre. " —Julian "Flash" Browne

## ECRAN DE VISUALISATION DES MISSILES

Cet écran de visualisation indique l'état des missiles a bord de votre vaisseau, II est normalement masqué mais apparaît lorsque vous utilises ie bouton D pour faire défiler votre artillerie.

Les missiles doivent être armés l'un après l'autre, Déplacez le bouton D vers la draite ou vers la gauche pour faire defiler les icônes jusqu'à ce que la pièce d'artillerie souhaitée soit à six heures, Ce sera le prochain missile que l'avion de chasse lancera.

AVERTISSEMENT : Si tes missiles sélectionnés sont épuisés, vous devez faire pivoter la nouvelle pièce d'artillerie vers la position six heures avant de pouvoir lancer des missiles supplémentaires.

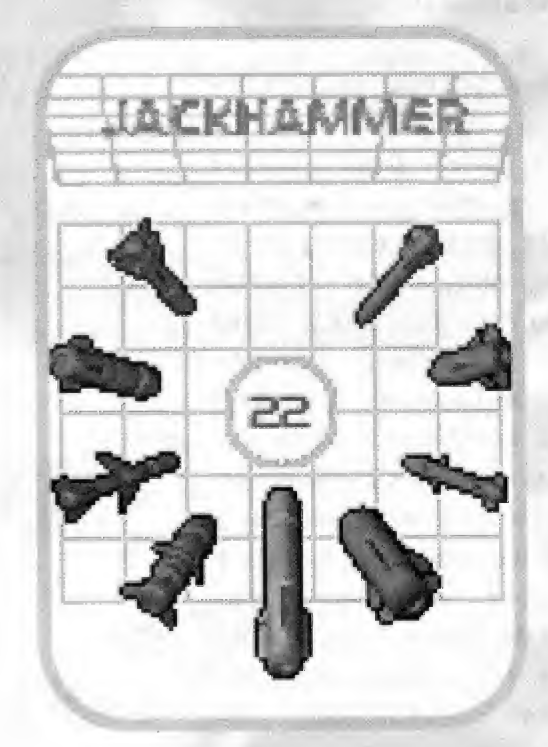

 $*$   $\overline{\phantom{a}}$  Les nacelles Solomon et Screamer, vous allez les adorer. Elles permettent des tas de tirs sans avoir à se preoccuper des commandes au beau milieu d'un combat. "

—Jordy "Trigger" Kruger

#### ÉCRAN DE **VISUALISATION DES** OBJECTIES DE LA **MISSION**

Cet écran de visualisation Indiane les objectifs de la mission en cours. Les objectifs sont affichés ici nendant quelques secondes lorsque VOILS TOCOMEZ de BOUMANY ordres afin ou'll n'y ait pas de malentendu.

#### **ÉCRAN DE VISILALISATION DE I'ADTILLEDIE**

Sur les avions de chasse avant plusieurs engins balistiques, le menu Artilierle nermet au pilote d'activer et désactiver ses différents canons. Maintenez le bouton Y enfoncé puis appuyez sur le bouton X pour afficher le menu sur le côté droit du viseur tête haute

Appuyez sur le bouton X jusqu'à ce que le paramètre Soubaité soit en surbrillance Le paramètre par défaut pour tous les avions de chasse est Tous les canons, mais il est

possible que yous souhaitiez conserver l'épergie de vos canons nour un seul tune de canno La fonctionnalisé Tiraveugle ne peut pas être utilisée conjointement à Tous les canons (voir Tir aveugle).

#### **ÉCRAN DE VISUALISATION DES COMMUNICATIONS**

line alimentation audio en vidén **Milardeate**  $\sim$ automatiquement cryptée et transmise entre les avions de chasse et les grosses unités de guerre de l'Alliance, Vous nouvez demander de l'aide à vos compagnons de vol en maintenant le bouton Y enfoncé et en annuvant sur le houton D yers le haut ou le bas. Vers le haut ordonne une attaque sur votre cibie actuelle, tandis que vers le bas demande de l'aide nour vous débarrasser d'un ennemi qui vous poursuit.

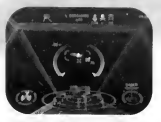

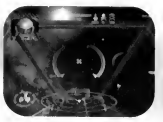

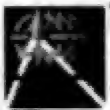

## **TIR AVEUGLE**

Tir aveugle est un système de correction de visée assisté par ordinateur, installé dans tous les avions de chasse de l'Alliance. Lorsque Tir aveugle est activé. l'ordinateur fait des corrections en minutes à votre tir de canon pour atteindre une précision optimale, Lorsque l'ordinateur du Tir aveugle a calculé la trajectoire optimale, un réticule de visée supplémentaire apparaît dans le Curseur principal vers lequel vos tirs seront automatiquement dirigés, Le Tir aveugle n'est pas compatible avec le paramètre Tous les canons dans le menu Artillerie.

## **FONCTIONNALITÉS SPECIALES DU VAISSEAU**

Certains avions de chasse de l'Alliance ont des dispositifs prototypes  $\alpha$ d'autres fonctionnalités uniques.

## Poussée arrière

Les vaisseaux équipés de la poussée arrière peuvent voler reculons. Pour déclencher les contre-propulseurs, appuyez et maintenez le bouton analogique gauche enfoncé, Les contrepropulseurs consomment du carburant de postcombustion.

## **Boucliers spectraux**

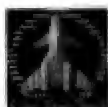

Ces boucliers atténuent et contrent le type le plus couramment utilisé

de tirs ennemis à base d'énergie en fournissant une immunité contre cette attaque spécifique. Ils peuvent être utilisés uniquement pendant une durée limitée, indiquée par un chronomètre. Pour activer les houcliers spectraux, maintenez le bouton Y enfoncé puis appuyez sur le bouton B.

## **Masque**

Les avions de chasse sophistiqués de l'Alliance sont équipés

de fonctionnalités furtives, les rendant quasiment invisibles pour les détecteurs d'un adversaire. Pour activer ou désactiver cette fonctionnalité. maintenez le bouton Y enfoncé puis appuyez sur le bouton B, Le masque peut être utilisé uniquement pendant une courte durée, indiquée par un chronomètre, avant de nécessiter une recharge. Si vous tirez, le Masque est inopérant.

## **CME** permanentes

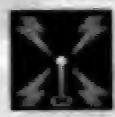

Unité plus puissante que les unités jetables transportées par les

avions de chasse de l'Alliance, ce système de Contre-Mesures Électroniques (CME) brouille les éviter pour détecteurs l'accrochage de missiles, Les CME permanentes sont activées en maintenant le bouton Y enfoncé et en appuyant sur le bouton B. Elles ont une durée limitée avant de devoir être rechargées.

#### **PROCÉDURES DIVERSES**

#### Position d'escorte

Il neut être demandé aux pliotes d'orienter leur annareil dans des nositions d'escorte spécifiques par rapport à d'autres vaisseaux. Cette position apparaît dans le viseur tête haute comme un trelills rouge. Entrez dans ce traillis et votre vitasse sera automatiquement synchronisée avec celle du valsseau escorté

#### Cibies masquées

Il neut être demandé aux pilotes de supprimer des obstacles tels que des trances d'évent avant de tirer sur les cibies oul se trouvent dessous. Littlisez i'Indicateur de sous-cible pour localiser par exemple la trappe. puis détruisez-la, ce qui expose l'arbre d'évent qui devient la nouvelle sous-cibie

# Ubi Soft à votre service

- . Vous éprouvez des difficultés à installer ou à lancer un logiciel de notre gamme ?
- \* Vous êtes bloqué ou recherchez les codes ultimes vous permettant de progresser dans votre quête ?
- . Vous voulez simplement en savoir plus sur nos prochains titres?

Voici toutes les coordonnées pour joindre notre Service Consommateurs et notre Support Technique.

# Service Consommateurs : infos, trucs et soluces

- · Vous ne progressez plus dans votre logiciel préféré ?
- Vous désirez connaître le code de triche qui vous permettra de devenir un joueur infaillible ?
- Vous voulez être informé de notre actualité et de nos dates de sortie ?

Tel: 08.36.68.46.32. (2,23 F/min)

Accès techniciens : lundi au vendredi 9h30-13h et 14h00-19h - Fax : 01.48.57.07.41 - serviceconso@ubisoft.fr Service Consommateurs Ubi Soft - 28 rue Armand Carrel - 93108 Montreuil Sous Bois

## Support Technique

- · Vous éprouvez des difficultés lors des phases d'installation, de lancement ou d'exécution de votre logiciel ?
- Vous désirez être informé des patches et mises à jour concernant le produit que vous venez d'acquérir ?

N'hésitez pas à contacter notre Support Technique qui vous donnera la bonne marche à suivre pour que vous puissiez exploiter votre logiciel comme il se doit.

## Tel: 0825.355.306 (0,99 F/min)

Accès techniciens : lundi au vendredi 9h30-19h30 - Fax : 02.99.08.96.45. - supportechnique@ubisoft.fr Support Technique Ubi Soft - Rue des Peupliers - 56910 Carentoir

# 36 15 UBI SOFT (2,23 F/min) et site internet : www.ubisoft.fr

Nos services minitel \* 3615 UBI SOFT \* et internet " www.ubisoft.fr \* sont ouverts 24 heures/24 et 7 jours/7. En vous rendant sur ces services, il vous sera possible de consulter les astuces et solutions de la plupart des jeux de notre gamme, de nous poser vos questions techniques par le biais de notre section S.O.S, de participer à de nombreux concours ou de télécharger les démos ou les mises à jour de vos logiciels favoris (uniquement sur internet). Ces services proposent également un catalogue à partir duquel vous pourrez commander directement les logiciels Ubi Soft qui vous intéressent.

# **Garanties**

Ubi Soft a apporté à ce produit tout son savoir-faire en matière de loisirs interactifs pour vous garantir une entiere satisfaction et de nombreuses heures de divertissement.

Si toutefois, dans les quatre-vingt-dix (90) jours suivant la date d'achat du produit, celui-ci s'averait defectueux, dans des conditions normoles d'utilisation, Ubi Soft s'engage a procéder à un échange aux conditions définies ci-après.

Passé ce délai de quatre-vingt-dix (90) jours Ubi Soft accepte de vous échanger le produit défectueux moyennant une participation forfaitaire de 100 FF (ou 15,24 Euros) par produit.

Pour que le produit défectueux puisse être échangé, envoyez-le dans son emballage d'origine, accompagné de l'original de la preuve d'achat, d'une brève description du défaut rencontré, de vos coordonnées complètes et si la période de garantie de quatre-vingt-dix (90) jours est dépassée, d'un chèque ou d' un mandat postal de 100 FF (ou 15,24 Euros) par produit libellé à l'ordre d'Ubi Soft. Il est conseillé de procéder à cet envoi par lettre recommandée avec accusé de réception à l'adresse suivante:

> 6\*  $\mathcal{M}$

Support Technique Ubi Soft Rue des peupliers 56 910 Carentoir

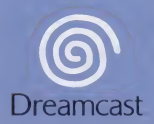

y Pio. All registe received. Poddialect and abstracted by Creve Ensettednesses.<br>Digital Amril, Crave Britanniainment and the Crave Entertainment Lega are elli<br>Inc. in the U.S. and ather countries, All other trademerks and

game is strictly protected applica<br>his game is a violation of applica ifältigung ode <u>ı Versto8 gegen gelti</u> eation or<br>Is is is: i de leu co minantemente prohibida<br>delito y está penado por l luplicazion<br>rizzato e d **Koplering eller** iverföring av detta spel är strängt förbjud.<br>ا عکمههها آموه ettta av detta et. Otillåten uthyrning eller offen it spel is ten is product is exempt from<br>Council Code of Practice **Practice** more of U.S. Pet 5.460.374: 5.627.895: 5.68 177-4447481 1,454,594; 4,462,075; and Re. 35,839 na in II.S d۵ Patents pen 0682341, 80244; Publication 0671731 OSS3545: Annicotion 02035018.4, 05010